# HUBwatch for Windows DECrepeater 90 Management

Order Number: EK-490AA-UI. A01

**Revision/Update Information:** This is a new manual.

#### First edition, May 1993

The information in this document is subject to change without notice and should not be construed as a commitment by Digital Equipment Corporation. Digital Equipment Corporation assumes no responsibility for any errors that may appear in this document.

The software described in this document is furnished under a license and may be used or copied only in accordance with the terms of such license.

No responsibility is assumed for the use or reliability of software on equipment that is not supplied by Digital Equipment Corporation or its affiliated companies.

Restricted Rights: Use, duplication, or disclosure by the U.S. Government is subject to restrictions as set forth in subparagraph (c)(1)(ii) of the Rights in Technical Data and Computer Software clause at DFARS 252.227-7013.

© Digital Equipment Corporation 1993.

DEC, DECbridge, DECconnect, DECdirect, DEChub, DECmcc, DECnet, DECserver, Digital, EtherWORKS, HUBwatch, LAT, MicroVAX, PATHWORKS, ThinWire, UNIBUS, VAX, VMS, and the DIGITAL logo are trademarks of Digital Equipment Corporation.

IBM is a registered trademark of International Business Machines Corporation. Microsoft and MS-DOS are registered trademarks and Windows is a trademark of Microsoft Corporation.

NetWare and Novell are registered trademarks of Novell, Inc.

3Com is a registered trademark of 3Com Corporation.

VINES is a registered trademark of Banyan Systems, Inc.

Adobe and PostScript are registered trademarks of Adobe Systems, Inc.

All other trademarks and registered trademarks are the property of their respective holders.

This document was prepared using VAX DOCUMENT, Version 2.1.

# Contents

| Introduction                                                                                                    | Pr  | eface   |                                   | ٧   |
|----------------------------------------------------------------------------------------------------|-----|---------|-----------------------------------|-----|
| Selecting the DECrepeater Module 1–1 Accessing DECrepeater Information 1–3 Managing the DECrepeater Configuration 1–3 DECrepeater Configuration Reports 1–3 Managing DECrepeater Performance 1–9 Managing DECrepeater Faults 1–9 Setting Thresholds - DECrepeater 1–9  A Documentation and Ordering Introduction A–1 Related Documentation A–1 Ordering Information A–2  Index  Figures  1–1 Selecting a DECrepeater Module 1–2 1–2 Repeater Ports Report 1–5 | 1   | Managi  | ng DECrepeater 90 Modules         |     |
| Selecting the DECrepeater Module 1–1 Accessing DECrepeater Information 1–3 Managing the DECrepeater Configuration 1–3 DECrepeater Configuration Reports 1–3 Managing DECrepeater Performance 1–9 Managing DECrepeater Faults 1–9 Setting Thresholds - DECrepeater 1–9  A Documentation and Ordering Introduction A–1 Related Documentation A–1 Ordering Information A–2  Index  Figures  1–1 Selecting a DECrepeater Module 1–2 1–2 Repeater Ports Report 1–5 |     | Introdu | ction                             | 1–1 |
| Accessing DECrepeater Information 1–3 Managing the DECrepeater Configuration 1–3 DECrepeater Configuration Reports 1–3 Managing DECrepeater Performance 1–9 Managing DECrepeater Faults 1–9 Setting Thresholds - DECrepeater 1–9  A Documentation and Ordering Introduction A–1 Related Documentation A–1 Ordering Information A–2  Index  Figures  1–1 Selecting a DECrepeater Module 1–2 1–2 Repeater Ports Report 1–5                                      |     |         |                                   | 1–1 |
| Managing the DECrepeater Configuration 1–3 DECrepeater Configuration Reports 1–3 Managing DECrepeater Performance 1–9 Managing DECrepeater Faults 1–9 Setting Thresholds - DECrepeater 1–9  A Documentation and Ordering Introduction A–1 Related Documentation A–1 Ordering Information A–2  Index  Figures  1–1 Selecting a DECrepeater Module 1–2 1–2 Repeater Ports Report 1–5                                                                            |     |         |                                   | 1–3 |
| Managing DECrepeater Performance 1–9 Managing DECrepeater Faults 1–9 Setting Thresholds - DECrepeater 1–9  A Documentation and Ordering Introduction A–1 Related Documentation A–1 Ordering Information A–2  Index  Figures  1–1 Selecting a DECrepeater Module 1–2 1–2 Repeater Ports Report 1–5                                                                                                    |     |         |                                   | 1–3 |
| Managing DECrepeater Performance 1–9 Managing DECrepeater Faults 1–9 Setting Thresholds - DECrepeater 1–9  A Documentation and Ordering Introduction A–1 Related Documentation A–1 Ordering Information A–2  Index  Figures  1–1 Selecting a DECrepeater Module 1–2 1–2 Repeater Ports Report 1–5                                                                                                    |     |         | DECrepeater Configuration Reports | 1–3 |
| Managing DECrepeater Faults 1–9 Setting Thresholds - DECrepeater 1–9  A Documentation and Ordering Introduction A–1 Related Documentation A–1 Ordering Information A–2  Index  Figures  1–1 Selecting a DECrepeater Module 1–2 1–2 Repeater Ports Report 1–5                                                                                                    |     | Maı     | naging DECrepeater Performance    | 1–9 |
| A Documentation and Ordering  Introduction                                                                                                    |     | Maı     | naging DECrepeater Faults         | 1–9 |
| Introduction                                                                                                    |     |         | Setting Thresholds - DECrepeater  | 1–9 |
| Related Documentation                                                                                                    | Α   | Docum   | entation and Ordering             |     |
| Related Documentation                                                                                                    |     | Introdu | ction                             | A-1 |
| Ordering Information                                                                                                    |     |         |                                   | A-1 |
| Figures  1–1 Selecting a DECrepeater Module                                                                                                    |     |         |                                   | A-2 |
| 1–1 Selecting a DECrepeater Module                                                                                                    | Ind | dex     |                                   |     |
| 1–2 Repeater Ports Report                                                                                                    | Fiç | gures   |                                   |     |
| 1–2 Repeater Ports Report                                                                                                    |     | 1–1     | Selecting a DECrepeater Module    | 1–2 |
|                                                                                                    |     | 1–2     | -                                 | 1–5 |
| . o ivepeaced for implimation terport                                                                                                    |     | 1–3     |                                   |     |
| 1–4 Set Thresholds Window                                                                                                    |     |         |                                   |     |

# **Preface**

# Introduction

This manual is for system managers who are going to use the HUBwatch for Windows application to manage DECrepeater 90 modules.

This manual contains information on selecting a repeater module, managing the configuration, performance and faults for the repeater, accessing the MIB and printing repeater reports.

# **Conventions**

The following table lists the conventions used in this manual.

| Meaning                            |                                                                                                    |  |  |  |  |  |  |
|------------------------------------|----------------------------------------------------------------------------------------------------|--|--|--|--|--|--|
| Contains importa                   | Contains important information.                                                                                                    |  |  |  |  |  |  |
|                                    | Emphasizes important information, indicates variables, and indicates complete titles of documents.                                                        |  |  |  |  |  |  |
| _                                  | To press and release a mouse button when the pointer is positioned on an active object.                                                                   |  |  |  |  |  |  |
| To press and hol release the butto | d a mouse button, move the mouse, and then on.                                                                                                    |  |  |  |  |  |  |
| Indicates a mouse button.          |                                                                                                    |  |  |  |  |  |  |
| Mouse Button                       | Position                                                                                                    |  |  |  |  |  |  |
| MB1                                | Left mouse button                                                                                                    |  |  |  |  |  |  |
| MB2                                | Right mouse button (middle button on 3-button mouse)                                                                                                    |  |  |  |  |  |  |
|                                    | Contains imports Emphasizes imp indicates comple To press and rele positioned on an To press and hol release the butto Indicates a mous  Mouse Button MB1 |  |  |  |  |  |  |

| Convention        | Meaning                                                                                                    |                                 |  |  |  |  |  |
|-------------------|----------------------------------------------------------------------------------------------------|---------------------------------|--|--|--|--|--|
| <u>U</u> nderline | Indicates the underlined letter on the screen menu item, option, or button. These are designed for use if you do not have a mouse or do not want to use your mouse for accessing menu items. To access items without using a mouse, do the following: |                                 |  |  |  |  |  |
|                   | То                                                                                                    | Press                           |  |  |  |  |  |
|                   | Access menu items                                                                                                    | Alt and the underlined letter   |  |  |  |  |  |
|                   | Access options                                                                                                    | Shift and the underlined letter |  |  |  |  |  |
|                   |                                                                                                    |                                 |  |  |  |  |  |

# **Managing DECrepeater 90 Modules**

#### Introduction

HUBwatch for Windows, Version 1.0, supports the DECrepeater 90C and DECrepeater 90T. The DECrepeater 90 is a repeater designed for Institute of Electrical and Electronics Engineers (IEEE) 802.3 CSMA/CD networks. You can use HUBwatch to manage the configuration, performance, and faults related to a selected DECrepeater, but the DECrepeater must be in a hub with a DECbridge 90.

| Note                                                                                                    |
|----------------------------------------------------------------------------------------------------|
| Prior to reading this manual, you should be familiar with the <i>DECrepeater 90 Owner's Manual</i> , EK–DECMR–OM. For ordering information, refer to Appendix A. |

# Selecting the DECrepeater Module

To manage a specific DECrepeater, you must define that repeater by selecting it:

1. Set the display to the hub view, to select a DECrepeater.

 $\mathbf{or}$ 

Set the display to the network or site view to select a standalone DECrepeater.

- 2. Choose the Navigation pull-down menu.
- 3. Choose the Zoom In option.

The cursor becomes a magnifying glass.

4. Position the magnifying glass on the DECrepeater and click MB1.

HUBwatch displays the module view with the selected DECrepeater module on the left side of your window (Figure 1–1).

\_\_ Note \_\_\_\_

You can also access the DECrepeater module by double clicking MB1 on the module itself.

Figure 1-1 Selecting a DECrepeater Module

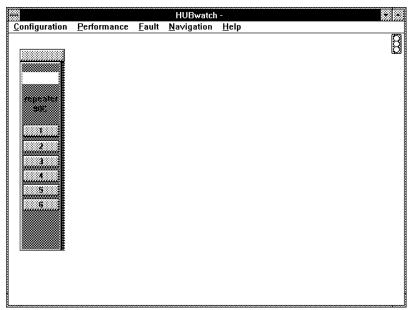

LJ-02914-SIX

# **Accessing DECrepeater Information**

You can access repeater information through the following pull-down menus:

- Configuration
- Performance
- **Fault**

# Managing the DECrepeater Configuration

You can manage the configuration for a DECrepeater at the module view only. A standalone DECrepeater is not manageable. The following table lists the options that appear when you select the Configuration menu from the module view. It also lists the tasks you can perform using these options.

| Option | View                 | Task                                                         |
|--------|----------------------|--------------------------------------------------------------|
| Report | Module               | View DECrepeater configuration reports.                      |
| Note†  | Module and<br>Device | Enables you to make an annotation about the selected device. |

†This option is not module specific. For further information, refer to the HUBwatch for Windows User Information manual.

#### **DECrepeater Configuration Reports**

Through the Configuration menu, at the module view, you can access reports on the configuration of the selected repeater. The configuration reports for the repeater include the following:

- Repeater Ports
- **Repeater Port Information**

| Note | • |
|------|---|
|      |   |

This section reviews the configuration information for management of the DECrepeater module only. The configuration information at other views varies. For general information about the Configuration menu, refer to the HUBwatch for Windows User Information manual.

### **Repeater Ports Report**

The Repeater Ports report (Figure 1-2) is accessed from the Repeater Ports option. It displays the following configuration information for the selected repeater.

| Field Name<br>MIB Object                     | Description                                                                                                    |
|----------------------------------------------|----------------------------------------------------------------------------------------------------|
| Port Name<br>drpt90PortName                  | The user-defined name for this port. It can be up to 16 alphanumeric characters per port.                                                    |
| <b>Enable</b> drpt90PortAdminStatus          | Allows you to enable or disable the port. If disabled (no check) the port is partitioned when you choose the Apply button.                   |
| Port State<br>drpt90PortState                | The current state of the port. The possible states are as follows:                                                                           |
|                                              | • active — The port is operating normally.                                                                                                   |
|                                              | <ul> <li>autoPartitioned — The repeater has detected a<br/>fault on the port and partitioned it from the rest<br/>of the network.</li> </ul> |
|                                              | $ \hbox{\bf •}  \hbox{mgmtPartitioned} - \hbox{The port was partitioned from the management station}. \\$                                    |
| Partition Count<br>drpt90PortPartitionCount  | The number of times since the count was last read and that the port partitioned due to a fault.                                              |
| Last reason<br>drpt90PortAutoPartitionReason | The last reason the port was partitioned. This can be one of the following:                                                                  |
|                                              | • Excessive length                                                                                                    |
|                                              | • Excessive collisions                                                                                                    |
|                                              | • Jabber                                                                                                    |
|                                              | <ul> <li>No carrier loopback for the DECrepeater 90C or<br/>no link pulse for the DECrepeater 90T</li> </ul>                                 |
|                                              | Transmit carrier dropout for the DECrepeater 90C                                                                                             |

When you are finished viewing the information and making the necessary changes, choose the Apply button to accept the changes or choose the OK button to accept the changes and remove the window.

Figure 1–2 Repeater Ports Report

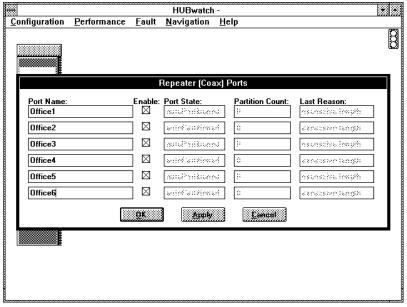

LJ-02735-SIX

#### **Repeater Port Information Report**

The Repeater Port Information report (Figure 1-3) is accessed through the Configuration menu.

| Field Name<br>MIB Object    | Description                                                                                             |
|-----------------------------|----------------------------------------------------------------------------------------------------|
| Port Name<br>drpt90PortName | A user-assigned name for the selected port. This can be up to 16 alphanumeric characters for each port. |

| Field Name<br>MIB Object                     | Description                                                                                                    |  |  |  |  |  |
|----------------------------------------------|----------------------------------------------------------------------------------------------------|--|--|--|--|--|
| Port State<br>drpt90PortState                | The current state of the port. The possible states are as follows:                                                                            |  |  |  |  |  |
|                                              | • active — The port is operating normally.                                                                                                    |  |  |  |  |  |
|                                              | <ul> <li>autoPartitioned — The repeater has detected a<br/>fault on the port and partitioned it from the rest<br/>of the network.</li> </ul>  |  |  |  |  |  |
|                                              | <ul> <li>mgmtPartitioned — The port was partitioned from<br/>the management station.</li> </ul>                                               |  |  |  |  |  |
| <b>Label</b><br>No MIB Object                | If selected, the first 8 characters of the information in<br>the adjacent field will be written in the port box on the<br>hub view.           |  |  |  |  |  |
| Enable/Disable<br>drpt90PortAdminStatus      | If Enable is selected, the port is enabled. If Disable is selected, the port is partitioned when the Apply button or the OK button is chosen. |  |  |  |  |  |
| <b>Port</b><br>No MIB Object                 | Enables you to define the number of the port you need to change.                                                                              |  |  |  |  |  |
| Partition Count<br>drpt90PortPartitionCount  | The number of times, since the last count was read and that the port partitioned due to a fault on the port.                                  |  |  |  |  |  |
| Last Reason<br>drpt90PortAutoPartitionReason | The last occurrence that caused the port to enter an autopartitioned state. This can be for any of the following reasons:                     |  |  |  |  |  |
|                                              | • Excessive length                                                                                                    |  |  |  |  |  |
|                                              | • Excessive collisions                                                                                                    |  |  |  |  |  |
|                                              | • Jabber                                                                                                    |  |  |  |  |  |
|                                              | No carrier loopback                                                                                                    |  |  |  |  |  |
|                                              | • Transmit carrier dropout for the DECrepeater 90C                                                                                            |  |  |  |  |  |

| Field Name<br>MIB Object                | Description                                                                                                    |
|-----------------------------------------|----------------------------------------------------------------------------------------------------|
|                                         | System Information                                                                                                    |
| Name<br>No MIB Object                   | A user-defined name for the device which has the MAC address that has been displayed at the bottom of the System Information box.                                                 |
| Contact<br>No MIB Object                | A user-assigned name of the person to contact for questions about the system or device.                                                                                           |
| <b>Type</b><br>No MIB Object            | A brief user-description of the selected device such as PC, workstation, terminal server, etc.                                                                                    |
| <b>Location</b><br>No MIB Object        | A user-defined description of the location where the device can be found. This is often coded in terms of building, floor or pole number.                                         |
| <b>Network Address</b><br>No MIB Object | A user-defined address of the selected device at the Network level. Examples may include IP address, DECnet address, IPX address. This is often referred to as the node address.  |
| MAC Address<br>drpt90PortPhyAddr        | The Medium Access Control (MAC) address that was found on the port. All the other fields in the System Information table relate to the device that is found to have this address. |
| Label<br>No MIB Object                  | If selected, the first 8 characters of the information in<br>the adjacent field will be written in the port box on the<br>hub view.                                               |

|   |   |   |   | Note |   |   |   |   |   |   |   |  |
|---|---|---|---|------|---|---|---|---|---|---|---|--|
|   |   |   |   |      |   |   |   |   |   |   |   |  |
| _ | _ | _ | _ |      | _ | _ | _ | _ | _ | _ | _ |  |

You must choose the Apply button as you change the labels for each port.

When you are finished viewing the information and making the necessary changes, choose the  $\underline{A}pply$  button to accept the changes or choose the  $\underline{O}K$  button to accept the changes and remove the window.

Figure 1–3 Repeater Port Information Report

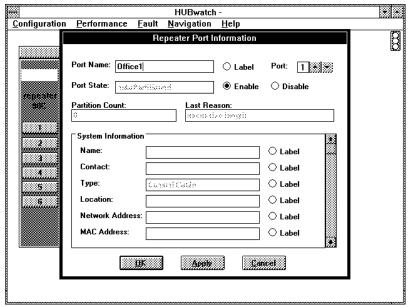

LJ-02736-SIX

## **Managing DECrepeater Performance**

There are no specific performance management options for a DECrepeater. The options that are listed under the Performance menu are generic. For further information, refer to the HUBwatch for Windows User Information manual.

#### Managing DECrepeater Faults

You can manage the faults for a DECrepeater at the module view. The following table lists the options that appear at the module view when you select the Fault menu. It also lists the tasks you can perform using these options:

| Option             | View                 | Task                                            |
|--------------------|----------------------|-------------------------------------------------|
| Error Statistics   | Module               | Look at the DECrepeater Error Reports.          |
| Set Thresholds     | Module               | Set threshold counters for the selected module. |
| Audible<br>Alarms† | Module and<br>Device | Set alarms so they are audible or inaudible.    |
| Alarms†            | Module and<br>Device | Access the Current Alarms Network report.       |
| Report†            | Module and<br>Device | Access the Alarm Log.                           |

<sup>†</sup>This option is not module specific. For further information, refer to the HUBwatch for Windows User *Information* manual.

#### **Setting Thresholds - DECrepeater**

The Set Thresholds window displays the thresholds for the selected DECrepeater.

To access the Set Thresholds window for a DECrepeater, do the following:

- 1. Select the DECrepeater for which you need to view the threshold settings.
- Choose the Set Threshold option from the Fault menu. The Select Port dialog box appears.
- Select the port for which you need to view or change the threshold counters and choose the OK button.

The Set Thresholds window for the selected DECrepeater port appears (Figure 1-4).

You can do any of the following to the threshold counters for the selected DECrepeater.

| To perform this task                                      | Do this  Choose the <u>Set Default button.</u>                                                                           |  |  |
|-----------------------------------------------------------|----------------------------------------------------------------------------------------------------|--|--|
| Set the thresholds to their default.                      |                                                                                                    |  |  |
| Disable all the threshold counters.                       | Choose the <u>Disable All button</u> .                                                                                   |  |  |
| Enable all the threshold counters.                        | Choose the Enable All button.                                                                                            |  |  |
| Restore the threshold counters to their original setting. | Choose the Restore button.                                                                                               |  |  |
| Change specific threshold counter limits.                 | Position the cursor on $\uparrow$ or $\downarrow$ and click MB1 repeatedly until the setting you want to change appears. |  |  |

4. Make the necessary changes to the threshold counters and choose the OK button to accept the changes and remove the window.

Figure 1-4 Set Thresholds Window

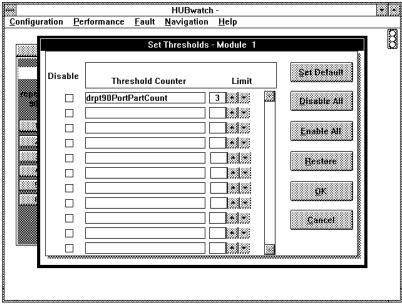

LJ-02915-SIX

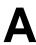

# **Documentation and Ordering**

# Introduction

This appendix lists documentation that is related to the HUBwatch for Windows application. It also includes ordering information.

# **Related Documentation**

You can order the following documents from Digital:

| Document Title                                                        | Order Number |  |
|-----------------------------------------------------------------------|--------------|--|
| DEChub 90 Owner's Manual                                              | EK-DEHUB-OM  |  |
| Open DECconnect Building Wiring Components and<br>Application Catalog | EB-K2407-42  |  |
| DECconnect System Planning and Configuration Guide                    | EK-DECSY-CG  |  |
| DECagent 90 User Information                                          | EK-DENMA-UI  |  |
| DECbridge 90 Owner's Manual                                           | EK-DEWGB-OM  |  |
| DECrepeater 90C Owner's Manual                                        | EK-DECMR-OM  |  |
| DECrepeater 90T Owner's Manual                                        | EK-DETMR-OM  |  |
| DECserver 90L Owner's Manual                                          | EK-DSRVD-OM  |  |
| DECserver 90L+ Owner's Manual                                         | EK-DSRVG-OM  |  |
| HUBwatch Installation & Use for DECmcc                                | AA-PW4BA-TE  |  |
| HUBwatch for Windows (Kit)                                            | EK-478AA-DK  |  |
| <b>HUBwatch for Windows User Information</b>                          | EK-487AA-UI  |  |
| HUBwatch for Windows DECserver 90 Management                          | EK-489AA-UI  |  |
| HUBwatch for Windows DECbridge 90 Management                          | EK-488AA-UI  |  |

# **Ordering Information**

You can order options and documentation by mail, phone, or electronically.

#### **Need Help?**

If you need help deciding which documentation best meets your needs, please call 800-DIGITAL (800-344-4825) and press 2 for technical assistance.

#### **Electronic Orders**

To place an order through your account at the Electronic Store, dial 800-234-1998, using a modem set to 2400 or 9600 baud. You must use a VT terminal or terminal emulator set at 8 bits, no parity. If you need help, call 800-DIGITAL (800-344-4825) and ask for an Electronic Store specialist.

#### **Telephone or Direct Mail Orders**

You can order documentation by phone or direct mail.

| If You Are<br>From | Call                                                                     | Or Write                                                                                                    |
|--------------------|--------------------------------------------------------------------------|----------------------------------------------------------------------------------------------------|
| U.S.A.             | DECdirect<br>Phone: 800-DIGITAL<br>(800-344-4825)<br>FAX: (603) 884-5597 | Digital Equipment Corporation<br>P.O. Box CS2008<br>Nashua, NH 03061                                                              |
| Puerto Rico        | Phone: (809) 781–0505<br>FAX: (809) 749–8377                             | Digital Equipment Caribbean, Inc.<br>3 Digital Plaza, 1st Street<br>Suite 200<br>Metro Office Park<br>San Juan, Puerto Rico 00920 |
| Canada             | Phone: 800–267–6215<br>FAX: (613) 592–1946                               | Digital Equipment of Canada Ltd.<br>100 Herzberg Road<br>Kanata, Ontario, Canada K2K 2A6<br>Attn: DECdirect Sales                 |
| International      | -                                                                        | Local Digital subsidiary or approved distributor                                                                                  |

# **Digital Personnel**

| If You Need                         | Call                                                   | Contact                                                                                                    |
|-------------------------------------|--------------------------------------------------------|----------------------------------------------------------------------------------------------------|
| Software documentation <sup>1</sup> | DTN: 241–3023<br>(508) 874–3023                        | Software Supply Business<br>Digital Equipment Corporation<br>1 Digital Drive<br>Westminster, MA 01473                        |
| Hardware<br>documentation           | DTN: 234-4325<br>(508) 351-4325<br>FAX: (508) 351-4467 | Publishing & Circulation Services<br>Digital Equipment Corporation<br>NRO2-2/I5<br>444 Whitney Street<br>Northboro, MA 01532 |

<sup>&</sup>lt;sup>1</sup>Call to request an Internal Software Order Form (EN-01740-07).

# Index

#### **Options** repeater, 1-3 ordering, A-2 Conventions Ordering information manual, v documentation, A-1 D R **DECrepeater 90** Repeater accessing information, 1-3 accessing information, 1-3 configuration reports, 1-3 managing the configuration, 1-3 managing the configuration, 1-3 managing the faults, 1-9 managing the faults, 1-9 managing the performance, 1-9 managing the performance, 1-9 Repeater Port Information report, 1-5 selecting, 1-1 Repeater Ports report, 1-4 **DECrepeater 90 modules** Reports managing, 1-1 repeater port information, 1-5 Documentation, A-1 repeater Ports, 1-4 ordering, A-2 S M Server Managing selecting, 1-1 DECrepeater 90 modules, 1-1 repeater configuration, 1-3 repeater faults, 1-9 repeater performance, 1-9 Thresholds setting, 1-9

Configuration reports